## **4.1.15 Einblenden / unsichtbar / ausblenden**

Die Funktionen stehen in der Toolbar zur Verfügung:

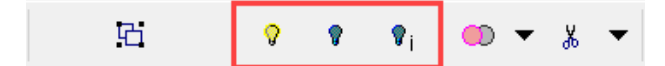

## **1. Elemente ein- und ausblenden**

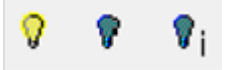

## **einblenden J, ausblenden U, isolieren i**

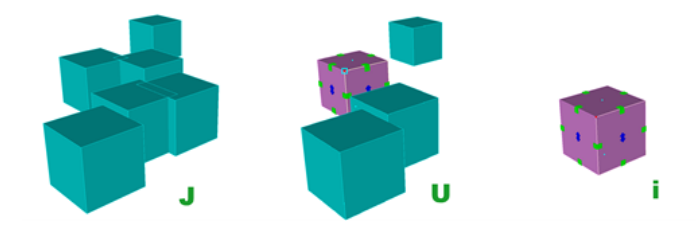

einblenden J: Alle ausgeblendeten Elemente werden wieder eingeblendet. (Achtung: Wenn ein Layer oder eine IFC Struktur ausgeblendet ist, können die Elemente darin nicht eingeblendet werden. Zuerst muss der Layer / die IFC Struktur eingeblendet werden)

ausblenden U: Alle aktiven Elemente werden ausgeblendet.

Isolieren i: Das aktive Element wird angezeigt, alle inaktiven Elemente werden ausgeblendet.

## **2. Layer, Strukturen, Bauteile ein- und ausblenden**

Auch ganze Layer und IFC Strukturen können (mit der Lampe) aus- und eingeblendet werden.

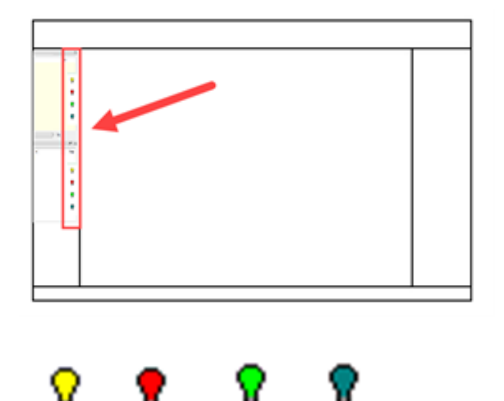

Gelb: Alle Elemente in diesem Layer sind sichtbar.

Rot: Mindestens ein Element wurde in diesem Layer ausgeblendet.

Grün: Alle Elemente in diesem Layer wurden ausgeblendet (Der Layer ist aber noch eingeblendet).

Leer: Der Layer und alle darin enthaltenen Elemente sind ausgeblendet.